# pst-anamorphosis

# **Les anamorphoses : scripts d'appui**

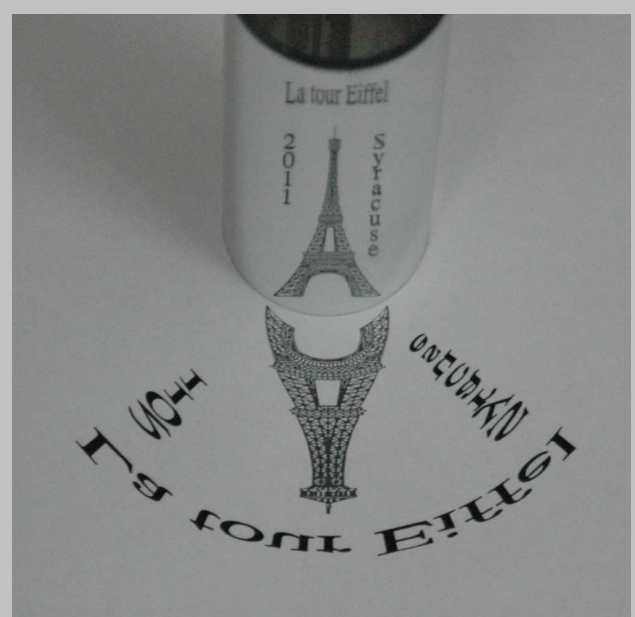

# **Contributeurs**

Jürgen GILG Manuel LUQUE Jean-Michel SARLAT

**22 octobre 2011**

http://melusine.eu.org/syra
use/G/pstri
ks/

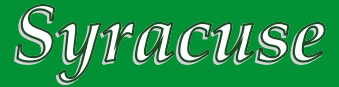

## **1 Introduction**

Pour multiplier les exemples d'anamorphoses et tester les macros de pst-anamorphosis, différents scripts ont été mis au point pour produire des fichiers directement exploitables.

Les transformations s'appliquent à des fichiers EPS et une partie de la tâche est effectuée par pstoedit qui est donc requis pour l'exécution des scripts.

http://www.pstoedit.net

Les scripts sont écrits en PERL, il est donc nécessaire de disposer de l'interpréteur sur sa machine.

## **2 psftopst**

Ce script transforme un fichier au format *Flattened PostScript*<sup>1</sup> en un fichier embarquant les commandes équivalentes pour PSTricks, que nous appellerons fichier PST dans la suite.

Dans le cadre des anamorphoses, les fichiers PST présentent l'intérêt d'être directement incorporé dans le fichier qui sera, au final, transformé en PDF. Contrairement aux fichiers EPS qui le seront au moment de la transformation PS → PDF ce qui demande le positionnement de l'option -dNOSAFER de Ghosts
ript ou alors la précision du chemin complet pour Distiller.

#### **2.1 Usage**

\$> psftopst [-ps] [-dimmax n] monfichier.{eps|ps}

Si tout se passe bien, monfichier. pst sera créé...

#### **2.2 Options**

- -ps Si le fichier de départ n'a pas déjà été transformé par pstoedit alors cela sera fait avec cette option. Le fichier original sera alors sauvegardé avec le suffixe -original.
- -dimmax n La transformation effectuée par le script centre l'image sur (0, 0) et la met à l'échelle telle que la plus grande des deux dimensions soit 4 unités (*i.e.* 4 cm par défaut). Vous pouvez substituer la valeur n de votre choix à 4 avec cette option.

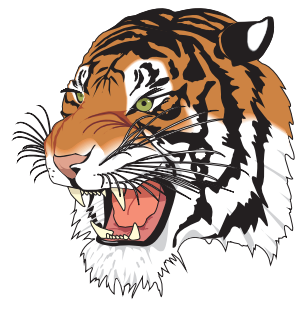

\input{tiger.pst}

<sup>1.</sup> Les commandes de tracé POSTSCRIPT sont réduites à des lineto, urveto.

### **2.3 Notes**

- Pour les utilisateurs de windows : il faut, au préalable, éditer le script et remplacer la chaîne <
hemin vers pstoedit.exe> (vers la ligne 12) par le chemin complet d'accès à pstoedit sur votre sytème. Pour Linux ou Ma
OS, l'hypothèse est faite que le programme est accessible via la variable PATH.
- Le fichier à traiter ne doit comporter qu'une seule page, le résultat peut être surprenant dans le cas contraire...